Международный аналитический центр безопасности компьютерных технологий-СЭЗ (ООО «МАЦБКТ-СЭЗ»)

# **КРАТКОЕ РУКОВОДСТВО**

**по установке, запуску и настройке программного обеспечения «LmStudio» на ALT Education 10.2.**

Версия 1.0альфа , 13.01.2024

### Оглавление

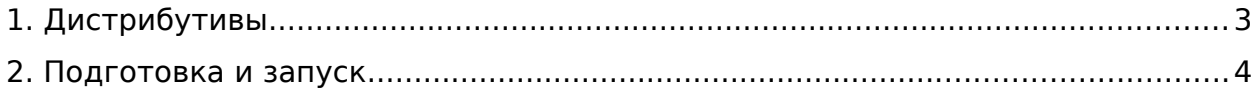

## <span id="page-2-0"></span>**1. Дистрибутивы**

Система и ее расширения скомпилированы и упакованы в архивы **\*.zip.** Для работы «LmStudio» на ОС ALT Education 10.2 необходимо скачать следующие файлы по [ссылке\(](https://disk.yandex.ru/d/ZPGWQcgJPT9Y3g)https://disk.yandex.ru/d/ZPGWQcgJPT9Y3g):

- Дистрибутив ПО: linux-pro-pz editor.zip
- **Предопределенный набор сцен:** lmstudio\_scenes.zip
- **Предопределенный набор объектов и материалов:** lmstudio\_props.zip

В случае возникновения проблем со скачиванием, необходимо обратиться к специалисту компании разработчика «МАЦБКТ-СЭЗ» для получения другой ссылки или получение дистрибутива по электронной почте:

**Должность:** Руководитель проектного офиса **ФИО:** Артем Сергеевич Петрухин. **Электронная почта:** apetruhin@global-rc.ru **Телефон:** +7 916 450-45-74 **График работы:** понедельник – пятница, с 10 – 18 часов

#### <span id="page-3-0"></span>**2. Подготовка и запуск**

Дистрибутив системы с расширениями необходимо разместить в рабочий каталог и распаковать (имя каталога должно быть задано **латинскими буквами**, например «mpt\_converter»):

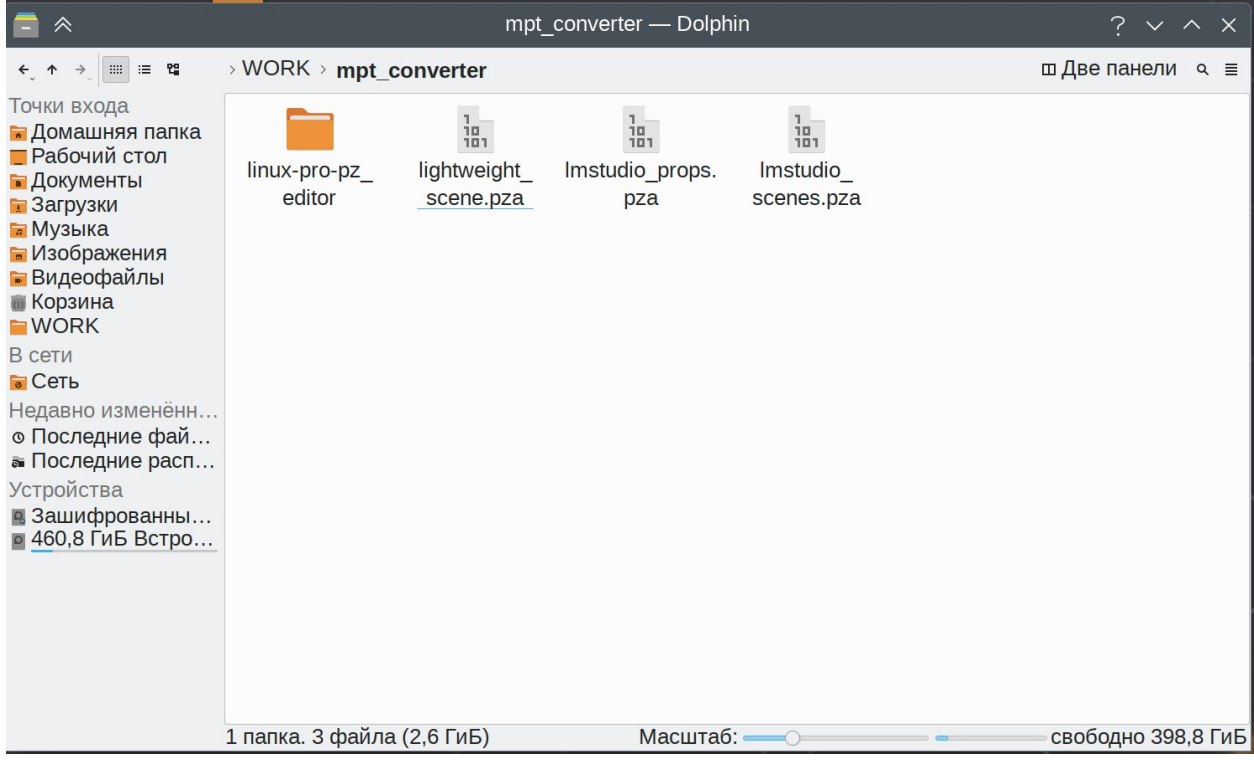

Убедитесь, что на закладке «Права» в свойствах **исполняемого файла «run.sh» установлено «Является выполняемым» = ИСТИНА:**

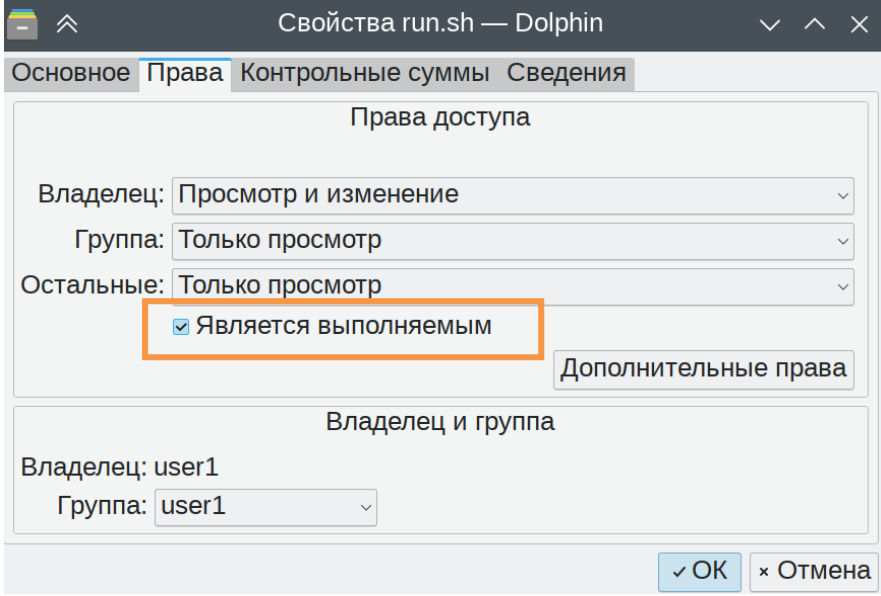

Запустите «LmStudio», вызвать терминал в папке с дистрибутивом и запустить исполняемый файл командой ./run.sh:

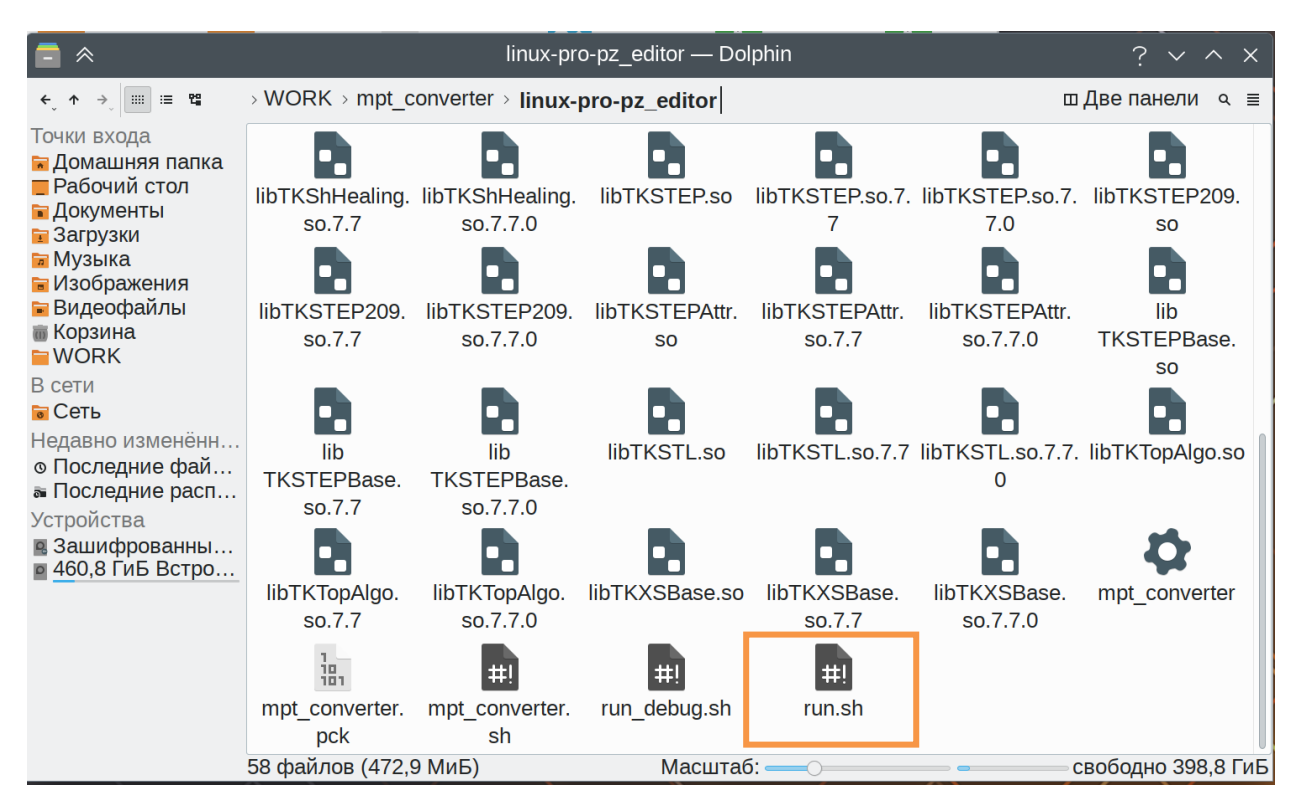

#### «LmStudio» запущена и готова к эксплуатации:

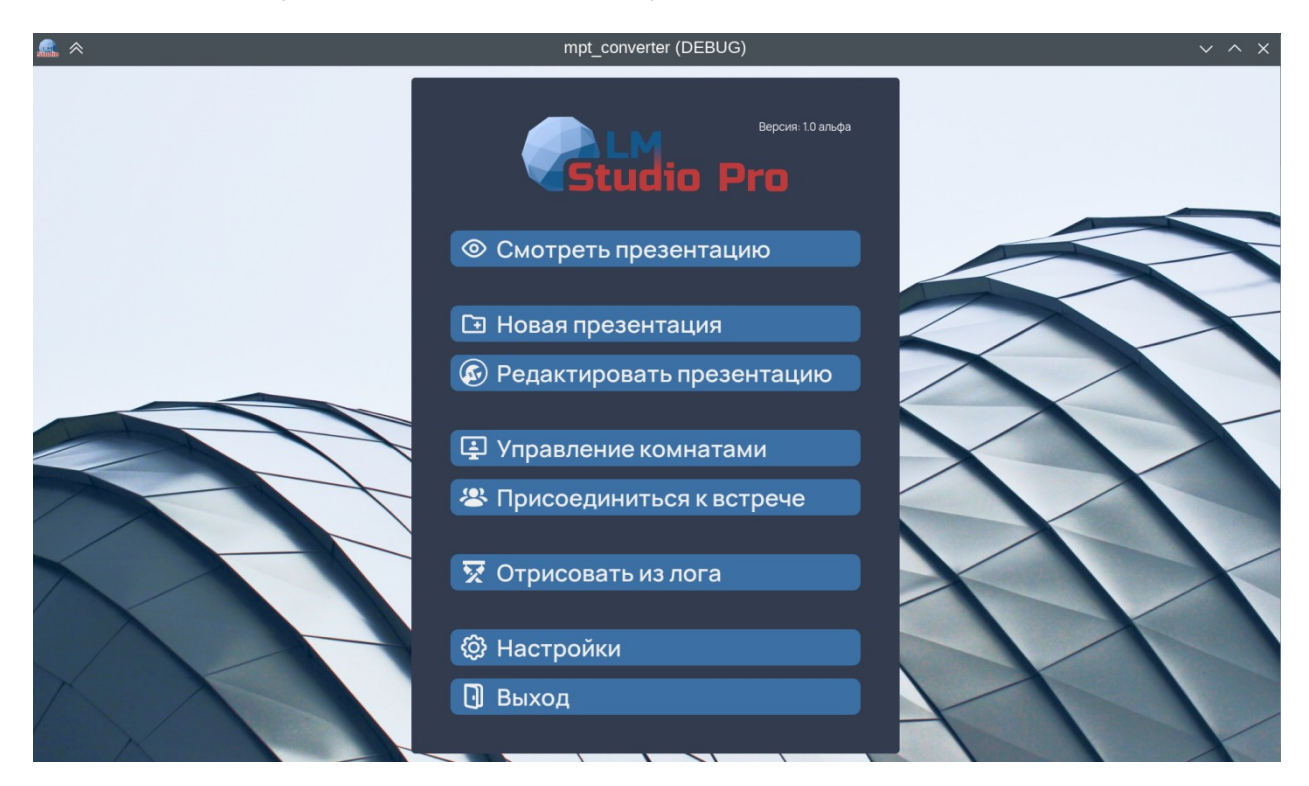